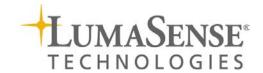

# **IMPAC Pyrometer**

IS 6 Advanced / IGA 6 Advanced

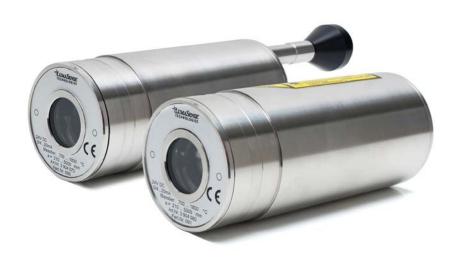

# **Contents**

| 1 | Gen  | eral Inf | ormation                                      | 5  |
|---|------|----------|-----------------------------------------------|----|
|   | 1.1  | Inform   | nation about the user manual                  | 5  |
|   |      | 1.1.1    | Legend                                        | 5  |
|   |      | 1.1.2    | Terminology                                   | 5  |
|   | 1.2  | Safety   | ,                                             |    |
|   | 1.3  |          | of liability and warranty                     |    |
|   | 1.4  |          | king the Instrument                           |    |
|   | 1.5  |          | nction or Service Request                     |    |
|   | 1.6  |          | ents to LumaSense for Repair                  |    |
|   | 1.7  |          | ort, Packing, Storage                         |    |
|   | 1.8  |          | sal / decommissioning                         |    |
| 2 | Intr | oductio  | n                                             | 9  |
|   | 2.1  | Appro    | priate use                                    | 9  |
|   | 2.2  |          | of delivery                                   |    |
|   | 2.3  | •        | cal Data                                      |    |
|   | 2.4  |          | sions                                         |    |
|   | 2.5  |          | al User Interface                             |    |
|   |      |          | ories (Optional)                              |    |
|   | 2.0  | 2.6.1    | Mounting                                      |    |
|   |      | 2.6.2    | Cooling Jacket                                |    |
|   |      | 2.6.3    | Air Purge                                     |    |
|   |      | 2.6.4    | Vacuum Pickup                                 |    |
|   |      | 2.6.4    |                                               |    |
|   |      |          | Scanning Mirror                               |    |
|   |      | 2.6.6    | Flange System                                 | 13 |
| 3 | Con  | trols an | d Installation                                | 15 |
|   | 3.1  | Electri  | cal Installation                              | 15 |
|   |      | 3.1.1    | Pin assignment of the connector               | 16 |
|   |      | 3.1.2    | Connecting the pyrometer to a PC              | 17 |
|   |      | 3.1.3    | Connection to RS485                           |    |
|   |      | 3.1.4    | Connection of Additional Units                | 18 |
|   | 3.2  | Sightir  | ng                                            | 18 |
|   |      | 3.2.1    | Viewfinder                                    |    |
|   |      | 3.2.2    | Laser Targeting Light                         |    |
|   | 3.3  | Optics   |                                               |    |
|   |      | 3.3.1    | Spot Sizes                                    |    |
|   |      | 3.3.2    | Deviation from the focused measuring distance |    |
|   |      | 3.3.3    | Finding the right measuring distance          |    |
|   |      |          |                                               |    |
| 4 | Sett | -        | arameter descriptions                         |    |
|   | 4.1  |          | y Settings                                    |    |
|   | 4.2  |          | rature Display                                |    |
|   | 4.3  | Emissi   | vity ε                                        | 23 |
|   | 4.4  | Transn   | nittance τ                                    | 24 |
|   | 4.5  | Respoi   | nse Time (t <sub>90</sub> )                   | 24 |

|   | 4.6  | Clear P       | Peak Memory (t <sub>CLEAR</sub> )    | 24 |
|---|------|---------------|--------------------------------------|----|
|   |      | 4.6.1         | Single and Double Storage Modes      | 24 |
|   |      | 4.6.2         | Clear Time Settings                  | 25 |
|   | 4.7  | Analog        | g Output                             | 26 |
|   | 4.8  | Sub Ra        | nge                                  | 26 |
|   | 4.9  | Device        | Address                              | 26 |
|   | 4.10 | Focuse        | d Distance                           | 26 |
|   | 4.11 | <b>Baud R</b> | late                                 | 27 |
|   | 4.12 | Pyrome        | eter Internal Temperature            | 27 |
| 5 | Soft | ware In       | fraWin                               | 29 |
|   | 5.1  | Connec        | cting the pyrometer to a PC          | 29 |
|   | 5.2  |               | ation                                |    |
|   | 5.3  | Progra        | m start                              | 29 |
| 6 | Mai  | ntenanc       | :e                                   | 31 |
|   | 6.1  | Cleanir       | ng the front window                  | 31 |
|   | 6.2  |               | ation                                |    |
|   |      | 6.2.1         | Laboratory Calibration               | 31 |
|   |      | 6.2.2         | On-Site Calibration                  | 32 |
| 7 | Data | a format      | t UPP (Universal Pyrometer Protocol) | 33 |
| 8 | Refe | erence N      | lumbers                              | 37 |
|   | 8.1  | Refere        | nce numbers instrument               | 37 |
|   | 8.2  |               | nce numbers accessories              |    |
|   |      |               |                                      |    |
| 9 | Trou | ubleshoo      | oting                                | 39 |
|   |      |               |                                      |    |

# 2 Introduction

# 2.1 Appropriate use

The IMPAC IS 6 Advanced / IGA 6 Advanced are short wave infrared temperature measuring devices with digital signal processing. They are used for non-contact temperature measurements on metals, ceramics, graphite, etc. with a temperature range between 250 and 3000 °C.

# 2.2 Scope of delivery

Pyrometer, PC adjustment, and evaluation software *InfraWin*, works certificate, and operating instructions.

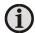

**Note:** A connection cable is not included with the instrument and has to be ordered separately (see Chapter **8**, **Reference numbers**).

# 2.3 Technical Data

#### Measurement

| Temperature Ranges:                                                  | 250 to 2500 °C (MB 25), IGA<br>250 to 1800 °C (MB 18), IGA                |  |
|----------------------------------------------------------------------|---------------------------------------------------------------------------|--|
|                                                                      | 600 to 3000 °C (MB 30), IS                                                |  |
|                                                                      | 600 to 1800 °C (MB 18), IS                                                |  |
| Sub Range:                                                           | Any range adjustable within the temperature range, minimum span 50 °C     |  |
| Spectral Ranges:                                                     | IS: 0.7 to 1.1 µm                                                         |  |
|                                                                      | IGA: 1.45 to 1.8 μm                                                       |  |
| Resolution:                                                          | 0.1 °C or 0.2 °F at interface; < 0.0015% of adjusted temperature range    |  |
|                                                                      | at analog output, 16 bit; 1 °C or 1 °F on display                         |  |
| Emissivity ε:                                                        | 0.050 to 1.000 in steps of 1/1000                                         |  |
| Transmittance τ:                                                     | 0.050 to 1.000 in steps of 1/1000                                         |  |
| Response Time t <sub>90</sub> :                                      | 120 microseconds (for IGA 6, it is recommended for measuring              |  |
|                                                                      | temperatures below 300 °C to set a response time of 1 ms (min));          |  |
|                                                                      | adjustable to min; 1 ms; 3 ms; 5 ms; 10 ms; 50 ms; 250 ms; 1 s; 3 s; 10 s |  |
| Measurement Uncertainty:                                             | 300 1500 °C: 0.3% of reading in °C + 2 °C                                 |  |
| $(\varepsilon = 1, t_{90} = 1 \text{ s, } T_{Umg.} = 25 \text{ °C})$ | > 1500 °C: 0.6% of reading in °C                                          |  |
| Repeatability:                                                       | > 300 °C: 0.15% of reading in °C + 1 °C                                   |  |
| $(\varepsilon = 1, t_{90} = 1 \text{ s, } T_{Umg.} = 25 \text{ °C})$ |                                                                           |  |

#### **Optics**

| <del></del>   |                                                                                                    |                                                                                                    |
|---------------|----------------------------------------------------------------------------------------------------|----------------------------------------------------------------------------------------------------|
| Sighting:     | CAUTION  LASER RADIATION DO NOT STARE INTO BEAM  VAVELENGTH: 630-680nm < 1 mW MAXIMUM CLASS II LASER PRODUCT | Built-in laser aiming light (max. power level < 1 mW, $\lambda$ = 630 to 680 nm, CDRH class II) or through-lens sighting |
| Optics:       |                                                                                                    | Manually focusable from rear cover measuring distance                                                                    |
|               |                                                                                                    | a = 210 to 5000 mm                                                                                                    |
| Distance Rati | o:                                                                                                    | IGA: approx. 350 : 1                                                                                                    |
|               |                                                                                                    | IS: approx. 350 : 1                                                                                                    |

#### **Environment**

| Protection Class:                    | IP 65 IEC 60529 (value in mated condition)                |  |
|--------------------------------------|-----------------------------------------------------------|--|
| Operating Position:                  | Any                                                       |  |
| Ambient Temperature:                 | 0 to 70 °C at housing                                     |  |
| Note: During operation the           |                                                           |  |
| instruments will warm up and might   |                                                           |  |
| reach an intrinsic temperature of up |                                                           |  |
| to 58 °C                             |                                                           |  |
| Storage Temperature:                 | -20 to 80 °C                                              |  |
| Relative Humidity:                   | Non condensating conditions                               |  |
| Weight:                              | 0.6 kg                                                    |  |
| Housing:                             | Stainless steel                                           |  |
| CE-Label:                            | According to EU directives about electromagnetic immunity |  |

#### Interface

| Connection:              | 12-pin connector                                                                                                    |  |
|--------------------------|----------------------------------------------------------------------------------------------------|--|
| Display (in rear cover): | LED, 4 digit matrix, 5 mm high temperature signal or measuring                                                                                                    |  |
|                          | distance                                                                                                    |  |
| Parameters:              | Adjustable via interface: emissivity, sub range, settings for maximum value storage, address, baud rate, transmittance, response time $t_{90}$ , 0 to 20 mA or 4 to 20 mA analog output range, °C/°F |  |
|                          | Readable via interface: measured value, internal temperature of the unit, measuring distance                                                                                                    |  |

### **Communication**

| Analog Output:         | Adjustable 0 to 20 mA or 4 to 20 mA, linear (via digital interface)                     |  |
|------------------------|-----------------------------------------------------------------------------------------|--|
| Digital Interface:     | RS485 addressable (half-duplex)                                                         |  |
|                        | Baud rate: 1200 Bd to 115.2 kBd (on request RS232, not addressable)                     |  |
| Maximum Value Storage: | Built-in single or double storage. Clearing with adjusted time t <sub>clear</sub> (off; |  |
| _                      | 10 ms; 50 ms; 250 ms; 1 s; 5 s; 25 s), via interface, automatically with the            |  |
|                        | next measuring object, hold-function                                                    |  |

# **Electrical**

| Power Supply:         | 24 V DC ± 25%, ripple must be less than 50 mV                                                |  |
|-----------------------|----------------------------------------------------------------------------------------------|--|
| Power Consumption:    | Max. 3 W (incl. laser)                                                                       |  |
| Load (analog output): | 0 to 500 Ohm                                                                                 |  |
| Isolation:            | Power supply, analog output, and digital interface are galvanically isolated from each other |  |

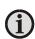

**Note:** The calibration / adjustment of the instruments was carried out in accordance with VDI/VDE directive "Temperature measurement in industry, Radiation thermometry, Calibration of radiation thermometers", VDI/VDE 3511, Part 4.4.

For additional details on this directive, see <a href="http://info.lumasenseinc.com/calibration">http://info.lumasenseinc.com/calibration</a> or order the directive from "Beuth Verlag GmbH" in D-10772 Berlin, Germany.

# 2.4 Dimensions

IS 6 Advanced / IGA 6 Advanced with the view finder

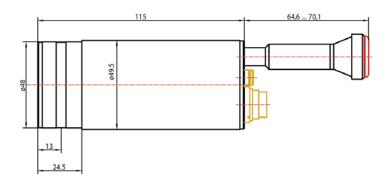

IS 6 Advanced / IGA 6 Advanced with laser sighting

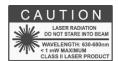

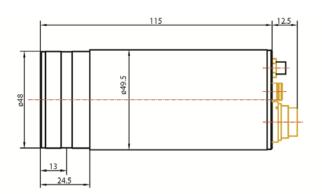

# 2.5 Physical User Interface

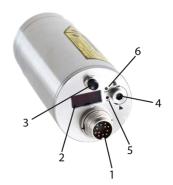

IS 6 Advanced / IGA 6 Advanced with laser sighting

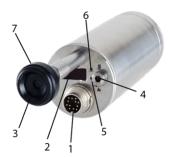

IS 6 Advanced / IGA 6 Advanced with the view finder

- 1 12-pin connector
- 2 Digital display
- 3 Optional sighting
- 4 Screw to adjust the focus
- 5 LED distance display
- 6 LED indicator light for 1-channel mode
- 7 Adjusting for the view finder

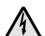

**Warning**: If selected, the IS 6 Advanced / IGA 6 Advanced laser light option is a Class 2 and emits laser light.

To minimize the risk of eye injury, do not look directly into the beam, and do not point the laser beam of the pilot light into the eyes of another person.

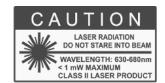

# 2.6 Accessories (Optional)

Numerous accessories guarantee easy installation of the pyrometer. The following overview shows a selection of suitable accessories. You can find the entire accessory program with all reference numbers in Chapter **8**, **Reference numbers**.

# 2.6.1 Mounting

Mounting brackets are available for safe mounting and alignment of the pyrometer to the measuring object.

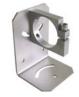

Mounting angle

# 2.6.2 Cooling Jacket

The stainless steel housing with integrated water-cooling air purge allows use of the pyrometer above the maximum permissible ambient temperature. The pyrometer can be operated in ambient temperatures up to 180 °C.

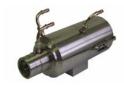

Water cooling jacket with integrated air purge

# integ

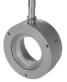

Air purge

# 2.6.3 Air Purge

The air purge protects the lens from contamination of dust and moisture. It has to be supplied with dry and oil-free pressurized air and generates an air stream shaped like a cone.

# 2.6.4 Vacuum Pickup

The vacuum pickup KF 16 with window allows the user to easily mount the pyrometer on vacuum systems.

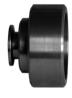

Vacuum Pickup

# 2.6.5 Scanning Mirror

The scanning mirror unit SCA 5 allows the measured object to be scanned over a certain range. The measuring beam of the pyrometer moves straight in one line across the object and collects temperature data of this line. This is useful when used in combination with the maximum value storage (peak picker) to measure objects which move out of the target area. The scanning angle of the mirror is 0 to 12° and the scanning frequency 0 to 5 Hz. Both values are easily adjustable at the scanner.

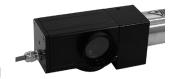

Scanning Mirror

# 2.6.6 Flange System

The flange system is a modular mounting system to fix the pyrometer on furnaces, vacuum chambers, etc.

It can consist of e.g. mounting support, tube support with air purge and flange and an open or closed ceramic sighting tube. The mounting support can be equipped with a quartz window

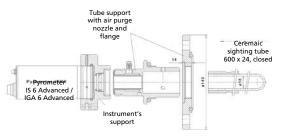

Schematic drawing of the flange system

for vacuum applications t may consist of an equipment rack, flange, and an open or closed ceramic tube. The equipment rack can be equipped for vacuum applications with a fused silica.

# 3 Controls and Installation

# 3.1 Electrical Installation

The IS 6 Advanced / IGA 6 Advanced is powered by a voltage of 24 V DC  $\pm$  25% (ripple < 50 mV). It is important to ensure correct polarity when connecting the device to the power supply. The length of the 24 V supply line should not be longer than 30 m. Hence, the use of 24 V site internal supply network is also not recommended. This length restriction does not apply for the analog and digital signal lines.

To meet the electromagnetic requirements (EMV), a shielded connecting cable must be used. LumaSense offers connecting cables, which are not part of the standard scope of delivery. The shield of the connecting cable has to be connected only on the pyrometer's side. If the connecting cable is extended, the shield of the extension also needs to be extended. The shield must be open on the power supply side (switch board), to avoid ground loops.

The connecting cable has wires for the power supply, interface, analog output, switch contact, and external clearing of the maximum value storage via contact and 12-pin connector (see Chapter 8, Reference numbers).

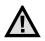

**Attention:** When connecting the power supply, ensure the polarity is correct.

Once the instrument has been connected to the power supply, it is immediately ready for use. Although it does not need to be warmed up, it does need to run for approximately 15 to 30 minutes before achieving full accuracy. The instrument can be switched off by interrupting the power supply or unplugging the electrical connector.

# 3.1.1 Pin assignment of the connector

| Pin                                                                            | Color                         | Function                                                                   |  |
|--------------------------------------------------------------------------------|-------------------------------|----------------------------------------------------------------------------|--|
| K                                                                              | K white +24 V DC power supply |                                                                            |  |
| Α                                                                              | brown                         | 0 V DC power supply                                                        |  |
| L                                                                              | green                         | + I <sub>Ausg.</sub> analog output                                         |  |
| В                                                                              | yellow                        | – I <sub>Ausg.</sub> analog output                                         |  |
| H gray Targeting light activate / deactivate via external switch (bridged with |                               | Targeting light activate / deactivate via external switch (bridged with K) |  |
| J pink External clearing of max. value storage (bridge to K) or hold fur       |                               | External clearing of max. value storage (bridge to K) or hold function*    |  |
| G red DGND (GND for interface)                                                 |                               | DGND (GND for interface)                                                   |  |
| F black B1 (RS485) or RxD (RS232)                                              |                               | B1 (RS485) or RxD (RS232)                                                  |  |
| C violet A1 (RS485) or TxD (RS232)                                             |                               | A1 (RS485) or TxD (RS232)                                                  |  |
| D gray-pink B2 (RS485) (bridged with F)                                        |                               | B2 (RS485) (bridged with F)                                                |  |
| E red-blue A2 (RS485) (bridged with C)                                         |                               | A2 (RS485) (bridged with C)                                                |  |
| M orange Screen only for cable extension, don't connect at the switchboard     |                               | Screen only for cable extension, don't connect at the switchboard          |  |

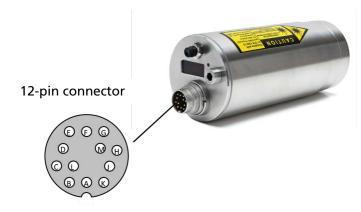

Pin assignment (view of the connector pins)

\*The connector pin J can be used for two different functions:

- 1. **External clearing of the maximum value storage:** When the pyrometer is in operating mode, pin J can be used for external clearing of maximum value storage. When external clearing is selected from the tclear dropdown menu, pin J is connected for a short time to pin K (power supply voltage) to clear the stored maximum value. The function "external clearing" is triggered when the clear time is set to "extern".
- 2. **Hold function:** When the hold function mode is activated, the current temperature reading is frozen as long as pin J and pin K are connected. (See section 4.5 for clear time for the maximum value storage).

# 3.1.2 Connecting the pyrometer to a PC

The pyrometer is equipped with an RS485 serial interface. With the RS485, long transmission distances can be realized and the transmission is, to a large extent, free of problems. The RS485 also allows several pyrometers to be connected in a bus system.

If an RS485 connection is not available at the PC, it can be accomplished using the RS485 to USB connector. When using a RS485 to USB adapter, make sure that the adapter is fast enough to receive the pyrometer's answer to an instruction of the master. Most of the commonly used adapters are too slow for fast measuring equipment, so it is recommended to use the USB to RS485 adapter cable, HS-version (ref. no. 3 826 750).

## 3.1.3 Connection to RS485

Half-duplex mode: A1 and A2 as well as B1 and B2 are bridged in the 12-pin round connector of the connecting cable, to prevent reflections due to long stubs. It also safeguards against the interruption of the RS485 bus system, should a connecting plug be pulled out. The master labels mark the connections on the RS485 converter.

The transmission rate of the serial interface in Baud (Bd) is dependent on the length of the cable. Adjusted values are from 1200 to 115200 Bd.

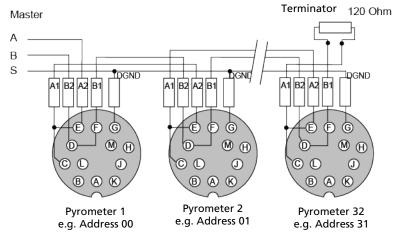

RS485 Bus System

# 3.1.4 Connection of Additional Units

For temperature indication of the pyrometer, LumaSense offers pure indicators (series DA 4000). LumaSense also offers indicators with features to change pyrometer parameters (DA 6000 and DA 6000-N) as well as a fast digital PID controller PI 6000.

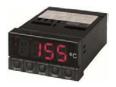

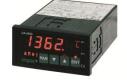

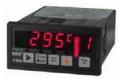

Digital Display

Parameterizing Indicator

Digital Controller

Additional analyzing instruments, including LED digital displays only need to be connected to a power supply and the analog outputs of the pyrometer (exception: the digital display DA 6000 can also be connected with its serial interface, whereas the digital display DA 6000-N <u>has to be</u> connected with its serial interface).

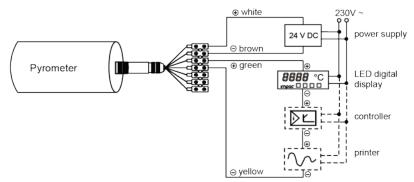

Connection of additional units

Other instruments like an analog controller or printer can be connected to the display in a series as shown above (total load of resistance max. 500 Ohm).

# 3.2 Sighting

The IS 6 Advanced / IGA 6 Advanced can be purchased with Through-Lens Sighting (viewfinder) or with a Laser Targeting Light. These sighting options allow you to easily align the pyrometer to the measuring object.

### 3.2.1 Viewfinder

The IS 6 Advanced / IGA 6 Advanced can be equipped with a viewfinder which offers throughlens sighting. The viewfinder is true-sided and parallax-free. A circle marks the position of the measuring spot, but not the exact spot size.

The viewfinder is equipped with an adjustable eye-protection filter, which allows you to view hot objects without exposing your eye to high intensity light. When you are viewing hot objects, turn the adjustment ring on the viewfinder so the filter will let in less light.

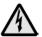

**Warning:** To ensure eye protection, make sure you use the shaded filter when viewing objects with temperatures of 1500 °C or higher.

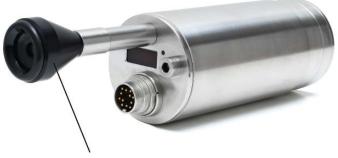

Viewfinder Adjustment Ring

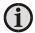

**Note:** You can turn the adjustment ring on the viewfinder in both a clockwise and counterclockwise direction to change the filter from light to dark.

When you are viewing low temperature objects, turn the viewfinder adjustment ring so the filter will let in more light.

# 3.2.2 Laser Targeting Light

The IS 6 Advanced / IGA 6 Advanced can be equipped with a laser targeting light to assist with aligning the pyrometer to the measuring object. The laser targeting light is a visible red light with a wavelength between 630 and 680 nm and a maximum power of 1 mW. The laser is classified as product of laser class II.

The laser spot marks the center of the measuring spot on the target. The diameter does not correspond to the spot size. The smallest diameter of the laser spot approximately indicates the measuring distance.

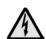

**Warning:** The instrument is equipped with a class II laser that emits radiation.

To reduce the risk of injury to the eyes, do not look directly into the targeting laser and do not point the targeting laser into anyone's eyes.

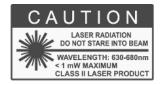

Never look directly into the laser beam. The beam and spot can be watched safely from side. Also, make sure that the beam will not be reflected into eyes of people by mirrors or shiny surfaces.

The laser targeting light can be switched on and off by pressing the button of the rear cover of the housing.

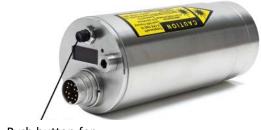

Push button for Laser Targeting Light

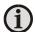

**Note:** The laser warning signs on the pyrometer should be easily viewable at all times, even after it has been installed.

The laser targeting light can also be switched on and off by using an external contact (see section 3.1.1 Pin Assignment) or through the InfraWin software. If it is not switched off by one of the above-mentioned methods, it will be switched off automatically after approximately 2 minutes.

To prevent damage to the laser, the targeting light is also switched off automatically if the internal temperature of the pyrometer exceeds 61 °C. It can only be used again once the temperature falls below 61 °C.

# 3.3 Optics

# 3.3.1 Spot Sizes

The IS 6 Advanced / IGA 6 Advanced has a Vario optics, which can be manually adjusted at all distances between 210 mm and 5000 mm.

The table of Spot Sizes in Relation to Measuring Distance shows examples of the pyrometer's spot size M [mm] in relation to the measuring distance a [mm] (min. 90% of the radiation intensity). Increasing or decreasing the measuring distance will change the spot size.

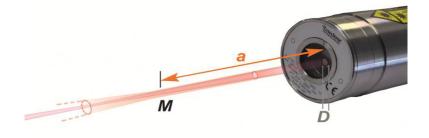

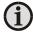

**Note:** Since these are 1-color (mono) pyrometers, they can measure objects at any distance (whether focused or non-focused). However, the object has to be bigger than, or at least as big as, the spot size of the pyrometer in the measuring distance.

Aperture D for all temperature ranges is 13 to 15 mm with the aperture being the effective diameter of the lens. This is dependent on the optical setting. The largest value applies to a very small measuring distance, while the minimum value applies to the largest measuring distance.

| Measuring Distance<br>a [mm] | IGA 6 Advanced<br>IS 6 Advanced |
|------------------------------|---------------------------------|
| 210                          | 0.6                             |
| 300                          | 0.9                             |
| 500                          | 1.5                             |
| 800                          | 2.3                             |
| 1300                         | 3.7                             |
| 2000                         | 5.8                             |
| 5000                         | 15                              |

Examples of Spot Sizes in Relation to Measuring Distance

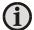

**Note:** Effective aperture D for all temperature ranges is 13 mm (focused to longest distance) to 15 mm (focused to shortest distance).

Focused spot sizes between the listed distances can be found by linear interpolation between the listed values.

# 3.3.2 Deviation from the focused measuring distance

Spot sizes for non-focused distances (shorter or longer than the focused distance) may be calculated by using the formula below.

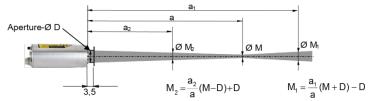

Formula for Calculating Spot Sizes

The InfraWin software also includes a Spot Size Calculator that calculates the data for the <u>non-focused regions</u>, if you enter the values of aperture D, focused measurement distance a, and focused measuring field diameter M as found in the above table (see section 3.3.1).

# 3.3.3 Finding the right measuring distance

The measuring distance can be set using the Focus Adjustment Screw on the back of the device. The focused distance value can be adjusted at all distances between 210 mm and 5000 mm. To focus, turn the focus adjustment set screw to make the target image appear sharp and clear.

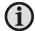

**Note:** The optics are manually focusable with a measuring distance of a = 210 to 5000 mm.

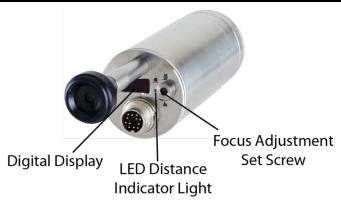

The LED Distance Indicator Light (labeled mm) will turn red and the approximate focused measuring distance in mm will automatically be shown on the Digital Display for a few seconds after making an adjustment using the Focus Adjustment Set Screw.

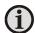

**Note:** Turning the focus adjustment screw counterclockwise will shorten the measuring distance.

Turning the focus adjustment screw clockwise will lengthen the measuring distance.

# 4 Settings / parameter descriptions

The pyrometer is equipped with a wide range of settings for optimal adaptation to the required measuring condition and to measure the temperature correctly.

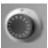

All settings can be read and set only in the **pyrometer parameters** window of the software *InfraWin*. Adjusting the settings at the instrument is not possible (detailed description of the software see Chapter **5**, **Software InfraWin**).

Selecting the pyrometer parameters window shows the current settings of the pyrometer. Changing a value can either be done by typing a value in an input box or by selecting a preset value from the list field.

# 4.1 Factory Settings

- Temperature display (°C / °F) = °C
- Emissivity (ε) = 100%
- Transmittance (t<sub>clear</sub>) = 100%
- Exposure time  $(t_{90}) = 1 \text{ ms}$
- Clear time (t<sub>clear</sub>) = off
- Max/min = maximum value storage preset
- Analog output (out) = 0 ... 20 mA
- Sub range same as basic temperature range
- Ambient temperature compensation = auto
- Address = 00
- Limit switch = Off
- Baud rate = 19200 B

# 4.2 Temperature Display

The Digital Display on the back of the pyrometer will show the temperature measurement in either °C or °F. You can select which temperature scale you wish to use through the InfraWin software or by using the UPP Data Format commands.

The Measuring Value can also be viewed at any time through the InfraWin Software or by using the UPP Data Format commands.

# 4.3 Emissivity ε

Different materials have different emissivities ranging between 0% and 100%. The emissivity is also dependent upon on the surface condition of the material, the spectral range of the pyrometer, and the measuring temperature. The emissivity setting of the pyrometer has to be adjusted accordingly.

Emissivity settings between 5% and 100% can be established through the InfraWin software or by using the UPP Data Format commands.

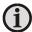

**Note:** Emissivity  $\varepsilon$  can be set from 5% to 100% in steps of 0.1%.

# 4.4 Transmittance $\tau$

Transmittance is a parameter that can compensate for signal loss due to external windows etc. For example, if the emissivity of the material is 0.6 and the transmittance of an additional window is 0.9, then the product would be 0.54, which is well inside the allowed range.

The product of transmittance and emissivity ( $\tau \times \epsilon$ ) must not be less than 5%.

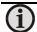

**Note:** Transmittance  $\tau$  can be set from 5% to 100% in steps of 0.1%.

# 4.5 Response Time (t<sub>90</sub>)

The response time  $t_{90}$  is the time interval for the analog output of the pyrometer to go from a low temperature value up to 90% of the temperature step to a high value when measuring an abrupt increase from said low to said high temperature.

Independently of this, the pyrometer performs a measurement every 25  $\mu$ s and updates the analog output. Slower response times can be used to achieve a constant temperature reading for measuring objects that have rapidly fluctuating temperatures.

The response time is set using the InfraWin software or by using the UPP Data Format commands. When the setting is set to min., the IS 6 Advanced / IGA 6 Advanced operate using a time constant of approximately 120  $\mu$ s. The response time can be extended to 0.01 s; 0.05 s; 0.25 s; 1 s; 3 s; 10 s.

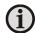

**Note:** Settings for Response Time  $t_{90}$  min, 1 ms; 3 ms; 5 ms; 10 ms; 50 ms; 250 ms; 1 s; 3 s; 10 s

# 4.6 Clear Peak Memory (t<sub>CLEAR</sub>)

The integrated maximum value storage is activated when the parameter  $t_{clear}$  is set to something other than "OFF" or "HOLD".

If the maximum value storage is switched on, the highest last temperature value will always be displayed and stored. As such, it may be beneficial to periodically clear and reset the stored maximum values in order to obtain new temperature readings.

This storage also has to be cleared at regular intervals when fluctuating object temperatures cause the display or the analog outputs to change too rapidly or when the pyrometer is not constantly viewing an object to be measured.

| Settings:      |
|----------------|
| off            |
| 10 ms          |
| 50 ms          |
| 250ms          |
| 1 s            |
| 5 s            |
| 25 s           |
| extern         |
| auto           |
| 25 s<br>extern |

# 4.6.1 Single and Double Storage Modes

Depending upon the selected settings, the maximum value storage will either work in single storage mode or in double storage mode.

Single Storage Mode:

Single storage mode is used when you want to reset the stored value using an external impulse via one contact closure from an external relay (such as between two measured objects). The relay contact is connected directly to the pyrometer between pins J and K. This mode allows a new value to be established after each impulse from the reset signal. Single storage mode also comes into effect when the Clear Peak Memory t<sub>clear</sub> is set to AUTO.

## **Double Storage** Mode:

Double storage mode comes into effect when selecting one of the reset intervals. This mode utilizes two memories. With the first memory, the highest measured value is held and is deleted alternately in the time interval set (clear time). The other memory retains the maximum value throughout the next time interval. The disadvantages of fluctuations in the display with the clock frequency are thereby eliminated.

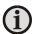

Note: The maximum value storage setting coincides with adjustments made to the response time.

The response time setting (working like a low-pass filter) is applied first. After that, the maximum storage is processed. So when using both, the maximum storage takes the peak of the signal that was previously smoothed by the response time filter.

#### 4.6.2 **Clear Time Settings**

The following settings are available through the InfraWin software or by using the UPP data format commands.

**OFF** When set to **OFF**, the maximum value storage is switched off and all new

temperature values are measured but not stored. 10 ms...25,0 s If the clear time is set between 10 ms and 25.0 s, the maximum value is

held in double storage mode. After the entered time, the value will be cleared alternately from one of the storages, while the value of the other

storage is shown.

With the external clearing function, the storage operates in single storage **EXTERN** mode. The values are immediately cleared from the storage by contacting

the wires connected to pins J and K, if the **EXTERN** mode was selected.

The **AUTO** mode is used for discontinuous measuring tasks. For example, when objects are being transported on a conveyer belt and pass the measuring beam of the pyrometer only for a few seconds. In this case, the maximum value for each object has to be obtained.

With the **AUTO** mode, the maximum value is stored until a new hot object appears in the measuring beam. The temperature, which has to be recognized as "hot" is defined by the low limit of the adjusted sub range.

The stored maximum value will be deleted once the temperature of the new hot object exceeds the low limit of the sub range by 1% (transition in positive direction) or by at least 2 °C. This is also valid if the sub range equals the basic range.

The **HOLD** function allows you to freeze the current temperature reading at any moment. This feature is activated using an external switch that has been connected between connector pins J and K.

The temperature reading will remain frozen as long as the contact remains closed.

**AUTO** 

#### HOLD

# 4.7 Analog Output

The analog output has to be selected according to the signal input of the connected instrument (controller, PLC, etc.). If 4 to 20 mA is set, the analog output gives 3.9 mA for temperatures below lower range limit.

Einstellungen: 0 ... 20 mA 4 ... 20 mA

Settings:

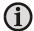

**Note:** Settings for Analog Output: 0 to 20 mA or 4 to 20 mA 0 to 20 mA/21 Low or 4 to 20 mA/21 Low (setting /21 Low = Analog Out shows 21 mA if signal intensity falls below Switch-Off level).

# 4.8 Sub Range

You have the opportunity to choose a sub range (minimum span 50 °C) within the basic measuring range of the pyrometer. This sub range corresponds to the analog output.

Example: Range 250...2500 °C, Sub Range 925...975 °C.

The sub range setting also affects the maximum value storage when the Clear Peak Memory  $t_{clear}$  is set to AUTO. For more information on the  $t_{clear}$  AUTO setting, refer to section **4.5**.

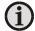

**Note:** Settings for Sub Range - any range adjustable within the temperature range with a minimum span of 50 °C.

# 4.9 Device Address

When connecting several pyrometers to one serial interface with RS485, it is necessary for each instrument to have its own device address for communication purposes. First, it is necessary to connect each instrument 97 separately to give it an address. After that, all instruments can be connected and addressed individually.

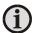

**Note:** Only via own communication program with interface command (not possible with InfraWin, because InfraWin automatically detects a connected pyrometer): If parameters should be changed simultaneously on all pyrometers, the global **Address 98** can be used. This allows you to program all pyrometers at the same time, regardless of the addresses that have already been assigned. If the address of a pyrometer is unknown, it is possible to communicate with it using the global **Address 99** (connect only one pyrometer).

# **4.10 Focused Distance**

The focused distance value can be adjusted at all distances between 210 mm and 5000 mm using the Focus Adjustment Screw on the back of the device.

The LED Distance Indicator Light will turn red and the focused measuring distance in mm will automatically be shown on the Digital Display within a few seconds of making an adjustment using the Focus Adjustment Set Screw.

The focused distance can be viewed at any time through the InfraWin software or by using the UPP Data Format commands.

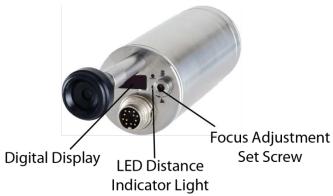

# 4.11 Baud Rate

The transmission rate of the serial interface in Baud (Bd) is dependent on the length of the cable. A maximum cable length for 19200 Bd with RS485 is 2 km. The baud rate is reduced by 50% if the transmission distance is doubled.

Baud Rates can be set at 1200, 2400, 4800, 9600, 19200, 38400, 57600, or 115200.

# 4.12 Pyrometer Internal Temperature

The internal temperature of the pyrometer can be read through the PC interface using the InfraWin software or by using the UPP Data format commands. It is a few degrees higher than the ambient temperature due to the heat generated by the electronics.

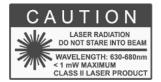

When using the Laser Targeting Light, the targeting light is switched off automatically if the internal temperature of the pyrometer exceeds 61 °C. This safety feature is used to prevent damage to the laser. It can only be used again once the temperature falls below 61 °C.

# **5 Software InfraWin**

The operating and analyzing InfraWin software is included with delivery of the pyrometer. In addition to allowing you to make parameter adjustments via PC, the InfraWin software also provides temperature indication, data logging, and measurement analysis features.

A software description can be found in the program's help menu. Click on the F1 button after loading InfraWin or click on the ? in the menu bar.

The latest version is available for free as download from www.lumasenseinc.com.

# 5.1 Connecting the pyrometer to a PC

The program *InfraWin* can operate up to two devices. Two devices using RS485 may be operated simultaneously by the same interface, if two different addresses have been properly entered (see section 4.9 Device Address for more information).

# 5.2 Installation

To install the *InfraWin* software, select setup.exe from the InfraWin-CD or from the downloaded and unpacked zip file from the internet and then follow the installation instructions.

# 5.3 Program start

The first time you load *InfraWin* 5, you will be prompted to select a default language. The *InfraWin* software is available in German, English, Spanish, French, Portuguese, and Chinese. Once installed, click **Language/Languages** if you would like to select another language.

# **6 Maintenance**

# 6.1 Cleaning the front window

Since the device does not contain parts that require regular maintenance, the only regular maintenance required is periodic inspection of the front window for build-up of foreign particiles. If allowed to build up, the particles can influence the energy received by the instrument.

The IS 6 Advanced / IGA 6 Advanced window is not water soluable and can be cleaned with standard lens tissue dampened with a commercially available glasses or camera lens cleaning solution. Use a soft blower/brush (available in camera stores) to remove any grit on the window before you rub the lens with lens tissue and solution.

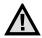

Attention: NEVER CLEAN THE IS 6 Advanced / IGA 6 Advanced WINDOW WITH A DRY TISSUE OF ANY KIND! The only time dry lens tissue may be used is to dry a window which has already been cleaned with wet lens tissue.

# 6.2 Calibration

LumaSense calibrated your IS 6 Advanced / IGA 6 Advanced pyrometer at the factory and delivered your instrument with a Works Certificate. Normally we advise against changing the factory set calibration. If you believe that the calibration may have changed, perhaps because your operating environment is severe, an approximate field (on-site) calibration is possible. You have the choice of an on-site calibration or arranging a more precise calibration at the LumaSense factory.

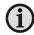

**Note:** The calibration / adjustment of the instruments was carried out in accordance with VDI/VDE directive "Temperature measurement in industry, Radiation thermometry, Calibration of radiation thermometers", VDI/VDE 3511, Part 4.4. For additional details on this directive, see http://info.lumasenseinc.com/calibration or order the directive from "Beuth Verlag GmbH" in D-10772 Berlin, Germany.

# **6.2.1 Laboratory Calibration**

Contact LumaSense for information about calibration at the LumaSense factory. For most of our customers who do not have large numbers of infrared thermometers in service, we recommend that our laboratory be chosen to do calibration. When you have many infrared thermometers, you may find it most convenient and economical to have your own calibration laboratory. LumaSense has a variety of blackbody calibration sources including very economical ones. Among these you may find the source most suitable for your own laboratory.

### 6.2.2 On-Site Calibration

See Chapter 9 Troubleshooting before attempting to perform your own calibration. The instrument was calibrated at the factory to its original accuracy as stated.

Nearly all erroneous temperature readings are caused by application problems such as:

- **Reflections:** Unexpectedly high readings may be caused by the IS 6 Advanced / ISA 6 Advanced "seeing" a reflection of another hotter source, especially if the target emissivity is less than 0.8.
- **Spot Sizes**: Ensure the IS 6 Advanced / IGA 6 Advanced is using a **proper focused distance** and takes into account the spot size in relation to measuring distance. The pyrometer can measure objects at any distance. However, the object has to be bigger than or at least as big as the spot size of the pyrometer in the measuring distance.
- **Obscured window**: Clean the window. Refer to the cleaning window section 6.1.

# 7 Data format UPP (Universal Pyrometer Protocol)

Software commands can be exchanged directly with the pyrometer through an interface using suitable communication software or by using the "Test" function located in the "Pyrometer Parameters" window of the InfraWin software package.

The data exchange occurs in ASCII format with the following transmission parameters:

- The data format is: 8 data bits, 1 stop bit, even parity (8,1,e) no handshake;
- The device responds to the entry of a command with output (such as the measuring value) + CR (Carriage Return, ASCII 13), to pure entry commands with "ok" + CR, or "no" + CR.
- Every command starts with the 2-digit device address AA followed by two lower case command letters and finished with CR.

Example Read Command: Entry: "00em" + <CR>

The emissivity setting ( $\epsilon$ ) of the device with the address 00 is returned.

Answer: "0970" + <CR> means Emissivity = 0.97 or 97.0%

• The ASCII parameter "X" indicates a change to be made in a parameter. When used, the command contains the new value.

**Example Write Command:** Entry: "00emXXXX" + <CR>

The parameter used for the emissivity setting ( $\epsilon$ ) with the address 00 is changed.

Answer: "00em0853" + <CR> changes the Emissivity to 0.853 or 85.3%

• A "?" after the lower case command letters answers with the limits of the respective settings (only at setting commands, not at guery commands).

**Example Read Limits Command:** Entry: "00em?" + ~CR!

Answer: Could be  $00501000 + \langle CR \rangle$ , which means that E can vary between 0.050 and 1.000 (or 5% and 100%)

| Description                    | Command          | Parameters                                                                                                    |
|--------------------------------|------------------|----------------------------------------------------------------------------------------------------|
| Analog Output                  | AAasX            | X=0 (0 to 20 mA) X=1 (4 to 20 mA)                                                                                                    |
| Reference Number               | AAbn             | Output: XXXXXX (hex 6-digit)                                                                                                    |
| Baud rate (set)                | AAbrX            | X = 0 to 6 or 8 (dec.)<br>0 = 1200 Baud 1 = 2400 Baud 2 = 4800 Baud<br>3 = 9600 Baud 4 = 19200 Baud 5 = 38400 Baud<br>6 = 57600 Baud 7 = is not allowed 8 = 115200 Baud |
| Emissivity ε                   | AAemXXXX<br>AAem | $XXXX = 0050 \text{ to } 1000$ $\epsilon = 0.050 \text{ to } 1.000$<br>Answer: DDDD 4 decimial digits 0050 to 1000                                                      |
| Transmittance $\tau$ of window | AAetXXXX<br>AAet | $XXXX = 0050 \text{ to } 1000$ $\epsilon = 0.050 \text{ to } 1.000$ Answer: DDDD 4 decimial digits 0050 to 1000                                                         |

| Description                               |    | Command               | Param                                                                                                    | eters                            |            |                                                                       |                                                                                      |
|-------------------------------------------|----|-----------------------|----------------------------------------------------------------------------------------------------|----------------------------------|------------|-----------------------------------------------------------------------|--------------------------------------------------------------------------------------|
| Response Time t <sub>90</sub>             |    | AAezX                 | X=0 to<br>0=min                                                                                                    | 9<br>1=1 ms<br>4=10 m<br>7=1 s   |            | 2=3 ms<br>5=50 ms<br>8=3 s                                            | 3=5 ms<br>6=250 ms<br>9=10 s                                                         |
| Temp Display °C or °F                     |    | AAfhX                 | Output                                                                                                    | t:                               | X=0<br>X=1 | Display in °C<br>Display in °F                                        |                                                                                      |
| Device address                            |    | AAgaXX                | XX=(00 to 97) 00 to 97=regular device addresses 99=global address with response                                                                                                    |                                  |            |                                                                       |                                                                                      |
| Internal temperature<br>(read)            |    | AAgt                  | Answer: DDD 3 decimal digits (000 to 098 °C or 032 to 210 °F)                                                                                                    |                                  |            |                                                                       |                                                                                      |
| Laser                                     |    | AAtm<br>AAlaX<br>AAla | gt=current temp. tm=maximum temp. (memory)  X=0 off X=1 on Answer: 1-digit: "0" or "1"  CAUTION  LASER RADIATION DO NOT STARE INTO BEAM WAVELENGTH: 630-680nm <1 mW MAXIMUM CLASS IL JASER PRODUCT |                                  |            |                                                                       |                                                                                      |
| Software simulation of external clearance |    | AAlx                  | Clears maximum storage                                                                                                    |                                  |            |                                                                       |                                                                                      |
| Clear Peak Memory<br>t <sub>clear</sub>   |    | AAIzX                 | X=0 bis                                                                                                    | 5 9<br>1=10 m<br>4=1 s<br>7=EXTE |            | 2=50 ms<br>5=5 s<br>8=AUTO                                            | 3=250 ms<br>6=25 s<br>9=HOLD                                                         |
| Basic range (read)                        |    | AAmb                  | Answer: XXXXYYYY<br>2x4 hex-digit for lower and upper range limit (°C or °F)                                                                                                    |                                  |            |                                                                       |                                                                                      |
| Sub range (read)                          |    | AAme                  | Answer: XXXXYYYY  2x4 hex-digit for lower and upper range limit (°C or °F)                                                                                                    |                                  |            |                                                                       |                                                                                      |
| Sub range (set)                           | 1. | AAm1XXXXYYYY          | XXXXYYYY=2x4 hex-digit for lower and upper sub range limit (°C or °F)                                                                                                    |                                  |            |                                                                       |                                                                                      |
|                                           | 2. | AAm2                  | AAm2 confirms the change (auto reset)                                                                                                    |                                  |            |                                                                       |                                                                                      |
| Measuring value                           |    | AAms                  | Answer: QQQQQ (88880=Overflow) 5 decimal digit (in °C or °F, last digit is 1/10 °C or °F)                                                                                                    |                                  |            |                                                                       |                                                                                      |
| Device type                               |    | AAna                  | Output: "IS 6 Advanced / IGA 6 Advanced" (16 ASCII-characters)                                                                                                    |                                  |            |                                                                       |                                                                                      |
| Read Parameters                           |    | ААра                  | DD                                                                                                    | DD                               |            | : Emissivity (se<br>: Response tin<br>: Clear peak n<br>: Analog outp | ne (see ez)<br>nemory (see lz)<br>out (see as)<br>operature (see gt)<br>ess (see ga) |
| Serial number                             |    | AAsn                  | Output: XXXXX (hex 5-digit)                                                                                                    |                                  |            |                                                                       |                                                                                      |

| Description                                            | Command | Parameters                                                                     |
|--------------------------------------------------------|---------|--------------------------------------------------------------------------------|
| Device type /<br>Software version                      | AAve    | Answer: VVMMJJ VV=54 MM=Month JJ = Year of software version                    |
| Communication<br>Module/ software<br>version in detail | AAvc    | tt.mm.jj XX.YY<br>tt = day; mm = month; jj = year;<br>XX.YY = Software version |
| Software version in detail                             | AAvs    | tt.mm.jj XX.YY<br>tt = day; mm = month; jj = year;<br>XX.YY = Software version |

Note: the letter "I" means the lower case letter of "L".

# Additional instruction for the RS485 interface:

Requirements to the master system during half-duplex operation:

- 1. After an inquiry, the bus should be switched into a transmission time of 3 bits (some older interfaces are not fast enough for this).
- 2. The pyrometer's response will follow after 5 ms, at the latest.
- 3. If there is no response, there is a parity or syntax error and the inquiry has to be repeated.
- 4. After receiving the response, the master has to wait at least 1.5 ms before a new command can be entered.

# **8 Reference Numbers**

# 8.1 Reference numbers instrument

| Temperature Range                        | With Laser Targeting | With Viewfinder |
|------------------------------------------|----------------------|-----------------|
| IGA 6 Advanced<br>250 to 2500 °C (MB 25) | 3 914 010            | 3 914 020       |
| IGA 6 Advanced<br>250 to 1800 °C (MB 18) | 3 914 050            | 3 914 060       |
| IS 6 Advanced<br>600 to 3000 °C (MB 30)  | 3 914 510            | 3 914 520       |
| IS 6 Advanced<br>600 to 1800 °C (MB 18)  | 3 914 550            | 3 914 560       |

# **Ordering note:**

A connection cable is not included in scope of delivery and has to be ordered separately.

# 8.2 Reference numbers accessories

| 3 820 320                                                                  | Special connection cable with angled connector and additionable button, 5 m long                                                                                                    | al targeting light push                                                                 |
|----------------------------------------------------------------------------|----------------------------------------------------------------------------------------------------|-----------------------------------------------------------------------------------------|
| 3 820 330<br>3 820 500<br>3 820 510<br>3 820 810<br>3 820 820<br>3 820 520 | Connection cable, 5 m, with straight connector Connection cable, 10 m, with straight connector Connection cable, 15 m, with straight connector Connection cable, 20 m, with straight connector Connection cable, 25 m, with straight connector Connection cable, 30 m, with straight connector                   | (All connection cables include a short adapter cable with a 9-pin D-SUB connector. This |
| 3 820 340<br>3 820 530<br>3 820 540<br>3 820 830<br>3 820 840<br>3 820 550 | Connection cable, 5 m, with right angle connector Connection cable, 10 m, with right angle connector Connection cable, 15 m, with right angle connector Connection cable, 20 m, with right angle connector Connection cable, 25 m, with right angle connector Connection cable, 30 m, with right angle connector | connector. This connector may be used in combination with the RS485 to USB adapter.)    |
| 3 852 290                                                                  | Power supply NG DC for DIN rail mounting; 100 to 240 V AC =                                                                                                    | ⇒ 24 V DC, 1 A                                                                          |
| 3 852 550                                                                  | Power supply NG 2D for DIN rail mounting; 85 to 265 V AC $\Rightarrow$ two settable limit switches                                                                                                    | 24 V DC, 600 mA with                                                                    |
| 3 826 750                                                                  | USB to RS485 adapter cable, HS-Version, 1.8 m long                                                                                                    |                                                                                         |
| 3 852 440                                                                  | Protocol transducer RS485/RS232 (switch.) <-> Profibus-DP for                                                                                                    | 1 device                                                                                |
| 3 852 460                                                                  | Protocol transducer RS485 <-> Profibus DP for 32 devices                                                                                                    |                                                                                         |
| 3 852 620                                                                  | Protocol converter UPP RS485 or RS232 <-> ProfiNet, for 1 pyr                                                                                                    | ometer                                                                                  |
| 3 852 630                                                                  | Protocol converter UPP RS485 <-> ProfiNet, for max. 32 pyrom                                                                                                    | neters                                                                                  |

| 3 891 220 | DA 4000: LED-display, 2-wire power supply, 2 limit switches (relay contacts), 115 V AC                  |
|-----------|----------------------------------------------------------------------------------------------------|
| 3 890 650 | DA 4000: LED-display, 2-wire power supply, 2 limit switches (relay contacts), 230 V AC                  |
| 3 890 570 | DA 6000-N digital display to allow adjustment of the Pyrometer through the RS485 interface              |
| 3 890 530 | DA 6000: like DA 6000-N with analog input and 2 limit switches for the RS485 interface                  |
| 3 826 510 | PI 6000: PID programmable controller, very fast, for digital IMPAC pyrometers                           |
| 3 890 630 | LD24-UTP; large digital indicator, 57 mm height of digits                                               |
| 3 846 260 | Instrument's support (Series 5 & 6)                                                                     |
| 3 834 210 | Adjustable mounting support (Series 5 & 6)                                                              |
| 3 846 290 | Instrument's support (Series' 5 & 6) with fused silica window                                           |
| 3 835 590 | 90° mirror for Series 5 and Series 6, quartz glass window                                               |
| 3 843 250 | ROT5 scanning mirror attachment up to 70°                                                               |
| 3 843 430 | Scanning mirror attachment up to 12°                                                                    |
| 3 835 160 | Air purge unit, aluminum                                                                                |
| 3 837 230 | Water cooling jacket (heavy duty) with integrated air purge                                             |
| 3 837 280 | Water cooling jacket (heavy duty) with fused silica window                                              |
| 3 837 500 | Water cooling jacket (light duty, with air purge unit (only for instruments with laser targeting)       |
| 3 837 510 | Water cooling jacket (light duty), with fused silica window (only for instruments with laser targeting) |
| 3 837 540 | Cooling plate for series 5 and 6, with air purge                                                        |
| 3 846 590 | Vacuum support KF16 with quartz glass window                                                            |
|           |                                                                                                    |

# 上海麦兴仪器设备有限公司

Shanghai MaxSun Industrial Co., Ltd.

地址:上海市浦东新区张杨路188号汤臣中心A座2406室

邮编:200122

电话:(86 21) 5888 6718 / 133 8186 8102

传真 :(86 21) 5888 7876 邮箱 :mx@imaxsun.com

# 麦兴(中国)有限公司

MaxSun (China) Limited.

地址:香港湾仔告士打道151号国卫中心11楼

电话:(852) 2836 8361 传真:(852) 3011 5863 邮箱:mx@imaxsun.com

上海麦兴 版权所有 www.imaxsun.com